5。 郵便番号 \*

# <sup>2025</sup>(令和7)年度 <sup>松</sup>山東雲短期大学 |25(令和7)年度 松山東雲短期大学<br>|<br>物栄養学科 総合型選抜 I 期 エント 2025(令和7)年度<br>食物栄養学科 総合型選<br>リー(面談申し込み) 025(令和7)年度<br><br><sub>と物栄養学科 総合型選抜 1<br>リー(面談申し込み)<br><sub>必須国を入力し、「送信」ボタンを押してください。</sub></sub> 025(令和7)年度 松山東雲短期大学<br><sub>『</sub>物栄養学科 総合型選抜Ⅰ期 エント<br>リー(面談申し込み)<br><sub>必須項目を入カし、「送信」ボタンを押してください。<br><sub>エントリー(面談申し込み)は、以下のエントリー期間内に行ってください。</sub></sub> 25(令和7)年度 松山東雲短期大学<br>勿栄養学科 総合型選抜Ⅰ期 エント<br>- (面談申し込み)<br>- (面談申し込み)<br><sub>頭目を入カし、「送信」ボタンを押してください。</sub><br>-トリー (面談申し込み) は、以下のエントリー期間Fに行ってください。<br>エントリー期間 : 2024年7月8日(月)〜7月25日(木) 025(令和7)年度 松山東雲短期大学<br>『物栄養学科 総合型選抜I期 エント<br>リー(面談申し込み)<br><sub>必須項目を入カし、『送信』ボタンを押してください。</sub><br><sub>エントリー(面談申し込み)は、以下のエントリー期間内に行ってください。<br>エントリー(面談申し込み) 後、入カされたメールアドレスに自動返信メールが<br>エントリー(画談申し込み) 後、入カされたメールアドレスに自動返信メールが</sub> 025(令和7)年度 松山東雲短期大学<br><sub>に</sub>物栄養学科 総合型選抜Ⅰ期 エント<br>リー(面談申し込み)<br><sub>必須項目を入カし、「送信」ボタンを押してください。<br>エントリー (面談申し込み) は、以下のエントリー期間内に行ってください。<br>エントリー (面談申し込み) 後、入力されたメールアドレスに自動返信メールが。<br>エントリー(面談申し込み) 後、入力されたメールアドレスに自動返信メールが。<br>届きます。メールが届かない場合は、お手数ですが</sub> 025(令和7)年度 松山東雲短期大学<br><sub>《</sub>物栄養学科 総合型選抜Ⅰ期 エント<br>ノー(面談申し込み)<br><sub>必須項目を入カし、「送信」ボタンを押してください。<br>エントリー(面談申し込み)は、以下のエントリー期間内に行ってください。<br>エントリー(面談申し込み)は、以下のエントリー類問内に行ってください。<br>エントリー(面談申し込み)後、入力されたメールアドレスに自動返信メールが<br><sub>届きます。メールが届かない場合は、お手数ですが本学入試課まで</sub></sub>

- 
- 
- れる場合やメールが届かない場合があります。「@shinonome.ac.jp」を受信可能 ドメインに設定してください。 **) —— (面談申し込み)**<br>必須項目を入力し、「送信」ボタンを押してください。<br>エントリー (面談申し込み) は、以下のエントリー期間内に行って<br>エントリー (面談申し込み) 後、入力されたメールアドレスに自動<br>エントリー (面談申し込み) 後、入力されたメールアドレスに自動<br>届きます。メールが届かない場合は、お手数ですが本学入試課まで<br>なお、ドメイン指定受信を設定されている方は、迷惑メールフォ川<br>れる場合やメールが届かない場合が ※須項目を入力し、「送信」ボタンを押してください。<br>-ントリー(面談申し込み)は、以下のエントリー期間内に行ってください。<br>-エントリー期間:2024年7月8日(月)〜 7月25日(木)<br>-エントリー期間:2024年7月8日(月)〜 7月25日(木)<br>最まます。メールが届かない場合は、お手数ですが本学入試課までご連絡ください。<br>お、ドメイン指定受信を設定されている方は、迷惑メールフォルダに振り分けら<br>-お、ドメイン指定受信を設定されて ニントリー(面談申し込み)は、以下の工<br>- エントリー期間:2024年7月8日(月)<br>ニントリー(面談申し込み)後、入力され<br>最きます。メールが届かない場合は、お手<br>まます。メールが届かない場合がありま<br>ない、ドメイン指定受信を設定されている:<br>こ場合やメールが届かない場合がありま<br>ドメインに設定してください。<br>問い合わせ】<br>山東雲女子大学・松山東雲短期大学 入話<br>試課メールアドレス:<u>nyushi@shinonome.ac.jp</u> ※必ず連絡の取れる連絡先を入力してください。 。メールが届かない場合は、お手数ですが本学入試課までご連絡ください。<br>メイン指定受信を設定されている方は、迷惑メールフォルダに振り分けら<br>やメールが届かない場合があります。「@shinonome.ac.jp」を受信可能<br>に設定してください。<br>て我大学・松山東雲短期大学 入試課<br><sup>アイ</sup>がは:0120-874044 ※平日9:00〜18:00(土・日・祝日を除く)<br><sup>アド</sup>は:1<u>750-874044</u> ※平日9:00〜18:00(土・日

# 【お問い合わせ】

【記入例】愛媛県

# **\* 必須の質問です**

1。 メールアドレス\*

エントリー者情報① 氏名 \*

2. 氏名\*

3。 フリガナ \*

4。 生年月日(西暦) \*

### 6。 住所 \*

7。 連絡先(携帯電話等) \*

エントリー者情報②

8. 高等学校等所在地 \* す<br><sup>2 ドレス \*</sup><br>『記入例】愛媛県<br>皆情報①

9. 高等学校等学校名 \* - 青報①<br>- The Magnus Magnus Magnus Magnus Magnus Magnus Magnus Magnus Magnus Magnus Magnus Magnus Magnus Magnus Magnus<br>- The Magnus Magnus Magnus Magnus Magnus Magnus Magnus Magnus Magnus Magnus Magnus Magnus Magnus Magnu

10。 高等学校課程 \*  $10.$  高等学校課程<br>  $1$ つだけマーク<br>  $\textcircled{1}$ 全日制

*1 つだけマークしてください。*

- 
- 定時制
- 通信制
- その他:

*<sup>例</sup>: <sup>2019</sup> <sup>年</sup> <sup>1</sup> <sup>月</sup> <sup>7</sup> <sup>日</sup>*

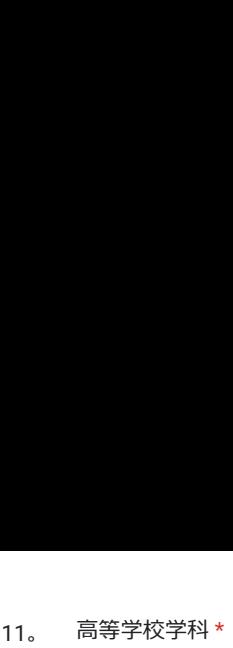

高等学校学科 \*<br><br>【記入例】普通科総合進学コース

15。 ご希望の受験型を選択してください。 \* 「自己アピール型」を選択した方

*1 つだけマークしてください。*

- 自己アピール型 *質問 <sup>16</sup> にスキップします*
	- 資格・検定型 *質問 18 にスキップします*
	- 探究学習型 *質問 22 にスキップします*

16。 プレゼンテーションの方法を選択してください。\* PowerPointを使用する -<br>キ・月 \*<br>キ・月 \* インコンコンの方法を選択してください。 \*<br>ジブレゼンテーションの方法を選択してください。 \*<br>ジズルゼンテーションの方法は、データをUSBで当日持参してください。 (Windows11<br>PowerPointを使用する<br>パソコンは大学で用意します。<br>プンコンは大学で用意します。<br>コンドけマークしてください。<br>フッwerPointを使用する<br>セクション 11(以上で、エントリー(面談申し込み)は完了です。)に 16。 プレゼンテーションの方法を選択してください。 \*<br>
※プレゼンテーションの方法は自由ですが、媒体を用いて行ってください<br>
PowerPoint2016以降に対応するデータをUSBで当日持参してください。 (<br>
PowerPoint2016以降に対応するデータをUSBで持参すること)<br>
インコンは大学で用意します。<br>
インコンは大学で用意します。<br>
(『クション 11(以上で、エントリー(面談申し込み)は完了です。<br>
ブ<br>
Po  $\begin{array}{cccccc} & & & & & & & & 15 & & & \text{ 7} & \text{ 7} & \text{ 7} & \text{ 8} & \text{ 9} & \text{ 10} & \text{ 15} & \text{ 10} & \text{ 10} & \text{ 10} & \text{ 10} & \text{ 10} & \text{ 10} & \text{ 10} & \text{ 10} & \text{ 10} & \text{ 10} & \text{ 10} & \text{ 10} & \text{ 10} & \text{ 10} & \text{ 10} & \text{ 10} & \text{ 10} & \text{ 10} & \$ ※プレゼンテーションの方法は自由ですが、媒体を用いて行ってください。なお、 7、<br>
アンディスクのコンピューターのデジタルのエンスクレスのデータを使用する際は、データをUSBでは、データをUSBでは、<br>
アンディスクレストランスクレストランスのコンピュータを開閉する「最初」<br>
デジタンスキップします<br>
デジタンスキップします<br>
デジタンデーションの方法を選択してください。\*<br>
デジタンデーションの方法を選択してください。<br>
デジタンデーションの方法を選択してください。\*\*\*\*\*\*\*\*\*\*\*\*\*\*\*\*\*\*\*\*\* PowerPoint2016以降に対応するデータをUSBで持参すること)<br>パソコンは大学で用意します。 パソコンは大学で用意します。

*1 つだけマークしてください。*

- *プ* 「PowerPoint以外の媒体を使用する」を選択した方 ープ<br>フットパンスエム、エント<br>フットパンスエム、エント<br>フットパンスエム、エント<br>フットパンスエム、エント<br>フットパンスエム、エント<br>フットパンスエム、エント<br>フットパンスエム、エント<br>フットパンスエム、エント<br>フットパンスエム、エント<br>フットパンスエム、エント
	-

17。 使用する媒体を教えてください。\*

**110WCH 5HNメインストセレカチョン」と云かした方**<br>17。 使用する媒体を教えてください。\*<br>セクション 11(以上で、エントリー(面談申し込み)は完了です。)にスキップ 「資格・検定型」を選択した方

12. 卒業 (見込) 年・月または高等学校卒業程度認定試験合格 (見込) 年・月\* 高等学校学科 \*<br>- 【記入例】普通科総合進学コース<br>- イ<br>卒業(見込)年・月または高等学校卒業程度認定試験合格(見込)年・月 \* 本学及び食物栄養学科を志望する理由を教えてください。(<sup>200</sup>字程度) \*

# 志望理由について

13。 本学及び食物栄養学科を志望する理由を教えてください。 (200字程度) \*

# 面談日・受験型について

14。 』の面談日を選択してくださ<br><br><br>①8月3日(土) ‼の面談日を選択してください<br>:けマークしてください。<br>①8月3日(土)<br>②8月21日(水) -<br>-<br>-<br>ご希望の面談日を選択してください。 \*<br>-

*1 つだけマークしてください。*

18。 i格・検定型」を受験される場合は、以下のいずれかの資格の取得が必要と \*<br>|ます。取得している資格を選択してください。<br>はまるものをすべて選択してください。<br>(公財)全国高等学校家庭科教育振興会主催「全国高等学校家庭科食物調理技術検 i格・検定型」を受験される場合は、以下のいずれかの資格の取得が必要と \*<br>)ます。取得している資格を選択してください。<br>はまるものをすべて選択してください。<br>(公財)全国高等学校家庭科教育振興会主催「全国高等学校家庭科食物調理技術検<br>3 級以上<br>全国水産高等学校長協会 教科「水産」研究委員会(食品部会)主催「食品技能検 [格・検定型」を受験される場合は、以下のいずれかの資格の取得が必要と \*<br>|ます。取得している資格を選択してください。<br>|<br>はまるものをすべて選択してください。<br>|公財)全国高等学校家庭科教育振興会主催「全国高等学校家庭科食物調理技術検<br>3級以上<br>全国水産高等学校長協会 教科「水産」研究委員会(食品部会)主催「自品技能検<br>全国水産高等学校長協会 教科「水産」研究委員会(食品部会)主催「HACCP基本 [格・検定型] を受験される場合は、<br>]ます。取得している資格を選択して<br>はまるものをすべて選択してください。<br>(公財)全国高等学校家庭科教育振興会=<br>3級以上<br>全国水産高等学校長協会 教科「水産」<br>全国水産高等学校長協会 教科「水産」<br>検定」 「資格・検定型」を受験される場合は、以下のいずれかの資格の取得が必要と \* なります。取得している資格を選択してください。 「資格・検定型」を受験される場合は、以下のいずれかの資格の取得が必要と \*<br>なります。取得している資格を選択してください。<br>当てはまるものをすべて選択してください。<br>■<br>ごはまるものをすべて選択してください。<br>■<br>■<br>■<br>「全国水産高等学校長協会 教科「水産」研究委員会(食品部会)主催「B品技能検<br>定」<br>全国水産高等学校長協会 教科「水産」研究委員会(食品部会)主催「HACCP基本<br>■<br>■全国水産高等学校長協会 教科「水産」研究委員会 *セクション <sup>11</sup>(以上で、 エントリー(面談申し込み)は完了です。)にスキップ* 以下のいずれかの資格の取得が必要と \* インディングのディスク はいちょう ままする資格は、いつ頃の<br>ください。<br>催「全国高等学校家庭科食物調理技術検 \* インディングのディスクション 11(以上で、エントリー<br>インジョン 11(以上で、エントリー

*当てはまるものをすべて選択してください。*

定」3級以上

定」

技能検定」

19。 する予定ですか。 □ (公財)全国高等学校家庭科教育振興会主催「全国高等学校家庭科食物調理技術検定」3 級以上<br>定」全国水産高等学校長協会 教科「水産」研究委員会(食品部会)主催「食品技能検定」<br>定」<br>全国水産高等学校長協会 教科「水産」研究委員会(食品部会)主催「HACCP基本<br>技能検定」<br>[資格・検定型」は、「検定等取得応援奨励金制度」の対象受験型です。申請 \*<br>する予定ですか。<br>※ 「検定等取得応援奨励金制度」 ・・・奨励金として3万円支給。出願 申請。なお、資格・検定型の[必要な資格]とは異なりますので、学生募集要 「資格・検定型」は、「検定等取得応援奨励金制度」の対象受験型です。申請 \*

*セクション <sup>11</sup>(以上で、 エントリー(面談申し込み)は完了です。)にスキッ* 項P.30の申請資格をよく確認してください。 パソコンを使用する 紙の資料を使用する 使用しない 以上で、 エントリー(面談申し込み)は完了です。

*1 つだけマークしてください。*

申請予定である *質問 20 にスキップします*

申請予定ではない *プ* 1 つだけマークしてください。<br>◯ 申請予定である 質問 20 にスキップします<br>◯ 申請予定ではない<br>セクション 11(以上で、エントリー(面談申し込み)は完了です。)にスキッ<br>プ<br>検定等取得応援奨励金制度を「申請予定である」を選択した方 )だけマークしてください。<br>◯ 使用しない<br>◯ 使用しない<br>◯ 使用しない<br>キ語予定ではない<br>キワション 11(以上で、エントリー(面談申し込み)は完了です。)にスキッ してキックスコントリー(エントリー(面談申し込み)は完了です。<br>ブックション 11(以上で、エントリー(面談申し込み)は完了です。)にスキックスキックスコントリー(面談申し込み)は完了です。<br>アップスカートの制度を、「中語ネキアキス」を巡想したた 質問 20 にスキップします<br>^<br>以上で、エントリー(面談申し込み)は完了です。)にスキッ インタンスのタンストリー(国談中し込み)は完了です。<br>- リー・・・・・・・・・ 以上で、エントリー(面談申し込み)は完了です。<br>- スカ内容は、「戻る」ボタンを押して入力画面に戻り、確認することができます。<br>- 間違いなければ、「送信」ボタンを押してください。<br>- エントリー(面談申し込み)完了後、入力されたメールアドレスに自動返信メールが

20。

*1 つだけマークしてください。*

食定・資格の取得をもって申請する予定ですか。 \*<br>(けマークしてください。<br>(公財)全国高等学校家庭科教育振興会主催「全国高等学校家庭科食物調理技術 どの検定・資格の取得をもって申請する予定ですか。 \*<br>1 つだけマークしてください。<br>◯ (公財)全国高等学校家庭科教育振興会主催「全国高等学<br>検定」1級(見込可) 〔けマークしてください。<br>(公財)全国高等学校家庭科教育振興会主催「全国高等学校家庭科食物調理技術<br>」1級(見込可)<br>全国水産高等学校長協会 教科「水産」研究委員会(食品部会)主催「食品技能 ◯ (公財)全国高等学校家庭科教育振興会主催「全国高等学校家庭科食物調理技術<br>検定」1級(見込可)<br>◯ 全国水産高等学校長協会 教科「水産」研究委員会(食品部会)主催「食品技能<br>検定 | (見込可)

」1級(見込可)<br>全国水産高等学校長協会 教科「水産」研究委員会(食品部会)主催「食品技能<br>」(見込可)<br>全国水産高等学校長協会 教科「水産」研究委員会(食品部会)主催「HACCP基 ◯ 全国水産高等学校長協会 教科<br>検定」(見込可)<br>◯ 全国水産高等学校長協会 教科<br>本技能検定」(見込可)

全国水産高等学校長協会 教科「<mark>z</mark><br>能検定」(見込可)<br>調理師免許(見込可)

21。 申請する資格は、いつ頃の取得予定ですか。 \*

- 22。 探究学習のテーマを教えてください。 \*
- 23。 *セクション <sup>11</sup>(以上で、 エントリー(面談申し込み)は完了です。)にスキップ* 取り組み内容を説明する際に使用する媒体を教えてください。 \* ※「パソコンを使用する」を選択した方は、 データをUSBで当日持参してください。 (Windows11 PowerPoint2016以降に対応するデータをUSBで持参すること)

*1 つだけマークしてください。*

- 
- 
- 

- 間違いなければ、「送信」ボタンを押してください。<br>・エントリー(面談申し込み)完了後、入力されたメールアドレスに自動返信メールが 以上で、 エントリー(面談申し込み)は完了です。<br>- ネカ内容は、「戻る」ボタンを押して入力画面に戻り、確認する<br>- 間違いなければ、「送信」ボタンを押してください。<br>- コントリー(面談申し込み)完了後、入力されたメールアドレス<br>- 届きますので、ご確認ください。<br>- 活きますので、ご確認ください。<br>- ご不明な点等ございましたら、本学入試課までご連絡ください。
	- 届きますので、ご確認ください。

このコンテンツは Google が作成または承認したものではありません。

# Google フォーム